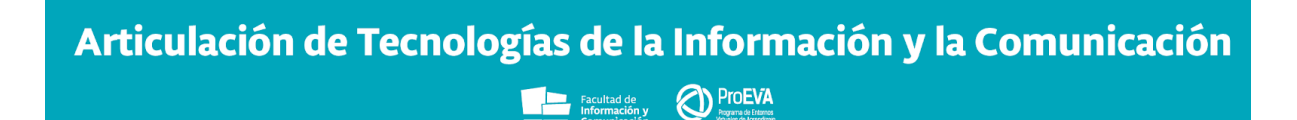

## **CREACIÓN DE LIBROS**

A la hora de organizar los materiales de una unidad temática, el entorno virtual de aprendizaje (EVA) cuenta con diferentes recursos. Uno de ellos es el **LIBRO** que permite presentar el contenido en **múltiples páginas**, con orden y jerarquía.

El libro puede incluir **texto**, **imágenes**, **videos**, **enlaces** a archivos o sitios web. *Ejemplo de libro:*

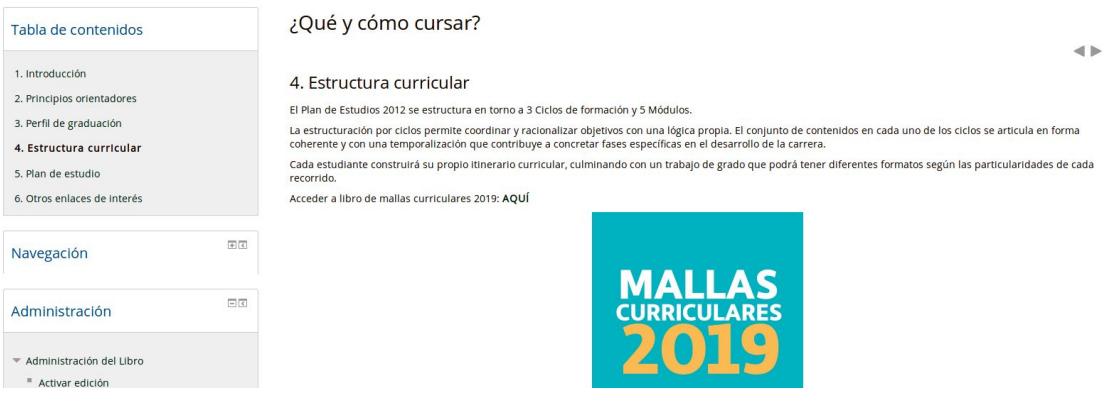

A la izquierda cuenta con un índice de navegación, que permite a estudiantes ir al capítulo que necesiten.

A la derecha se pueden utilizar las flechas para pasar de página o volver hacia atrás. Los estudiantes pueden guardar o imprimir el libro si lo requieren.

Para configurarlo activar la edición y hacer clic en:

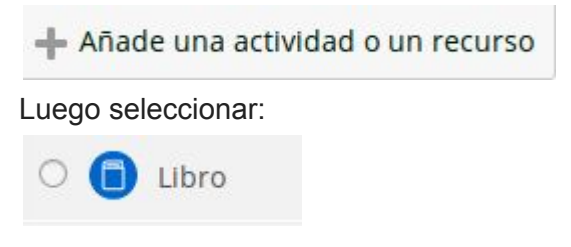

Abre pantalla para configurar los datos generales del recurso. Luego hacer clic en **Guardar cambios y mostrar** para agregar contenido: $\overline{v}$  (olansar tono)

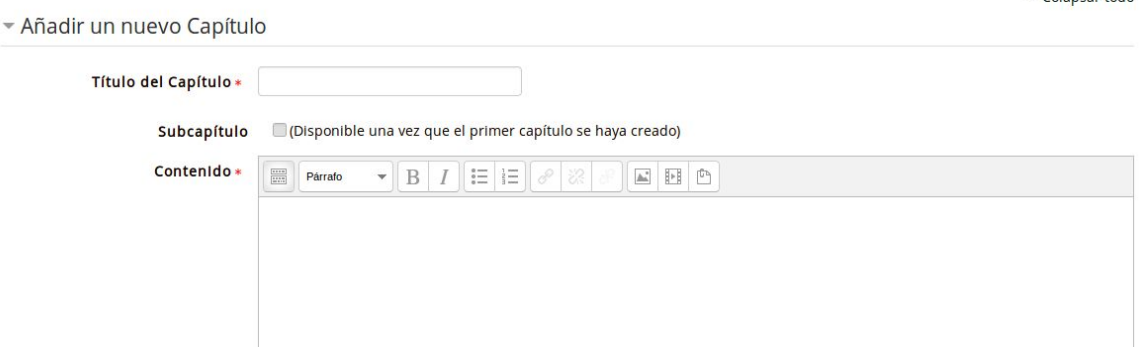

## Articulación de Tecnologías de la Información y la Comunicación **The Facultad de ProEVA**

Allí puede ingresarse texto, imágenes, videos, enlaces a archivos o páginas web.

Una vez creados los capítulos pueden moverse (flecha), editarse (engranaje), eliminarse (cruz), ocultarse (ojo), o continuar agregando capítulos (más):

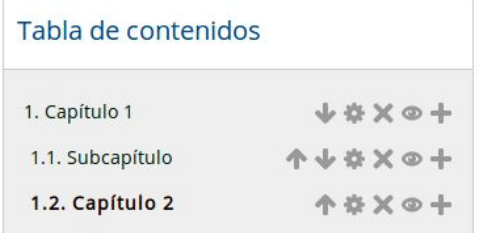

Este recurso es muy útil para organizar el contenido, ya que puede contener o vincular a diferentes materiales, evitando así tener grandes listas de recursos en la página principal del curso.

Elaborado por:

Unidad de Apoyo a la Enseñanza - Mag. Sofía García Cabeza - Articuladora EVA FIC

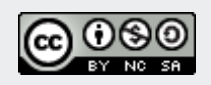